7

 Shareware Tracker v3.10 Copyright 1993 by BlueCollar Software Published by: The RMH Computer Services PO Book 7 $\bigcirc$ Go to the directory where you installed The installation is now complete, and the Shareware Tracker progr ? \*.txt mustread.mereadme.1st reply.dat classy.ads swt1.dat !Disk #2 swt2.dat if exist swt1.dat ren swt1.dat swt1.exe < reply.dat > nulswt1 < reply.dat > nul erase swt1.exe < reply.dat > nul if exist swt2.dat ren swt2.dat swt2.exe < reply.dat > nulswt2 < reply.dat > nul erase swt2.exe < reply.dat > nul erase reply.dat > nul Shareware TrackerSWTRACK 2048 52090mustread.mereadme.1st swt Install From (2) 360k Floppy DisksSET CLIPPER=F95 Install To Drive: Install From Drive: Install To Directory: Installing Program.... �����������������

inue to use it beyond the 30-day evaluation period. Beech Grove IN 46107-0657 (317) 782-9903 exe < reply.dat > nul erase reply.dat > nul erase reply.dat > nul erase reply.dat > nul erase reply.dat > nul (see the file REGISTER.TXT for details)  $\qquad \qquad$  7  $\bullet$ Please wait while the installation program (Press any key to continue) Shareware TrackerSWTRACK 2048

copies and uncompresses all the files into the destination directory.

? \*.txt mustread.mereadme.1st reply.dat classy.ads swt1.dat !Disk #2 swt2.dat if exist swt1.dat ren swt1.dat swt1.exe < reply.dat > nulswt1 < reply.dat > nul erase swt1.exe < reply.dat > nul if exist swt2.dat ren swt2.dat swt2.exe < reply.dat > nulswt2 < reply.dat > nul erase swt2.exe < reply.dat > nul erase reply.dat > nul Shareware TrackerSWTRACK 2048 52090mustread.mereadme.1st swt Install From (2) 360k Floppy DisksSET CLIPPER=F95 Install To Drive: Install From Drive: Install To Directory: Installing Program.... �����������������

**Example 2.1 Thank You!!** Thank You!!

From (2) 360k Floppy DisksSET CLIPPER=F95

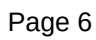

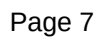

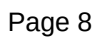

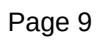

Install To Drive:

**Install From Drive:** 

Install To

Directory:

Installing Program....